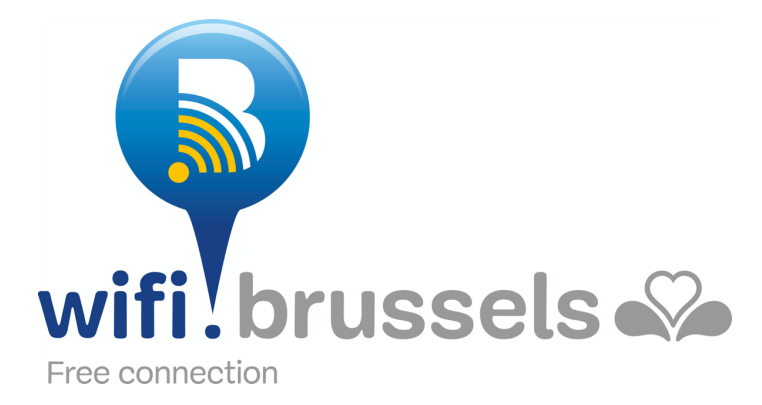

# **FAQ wifi.brussels**

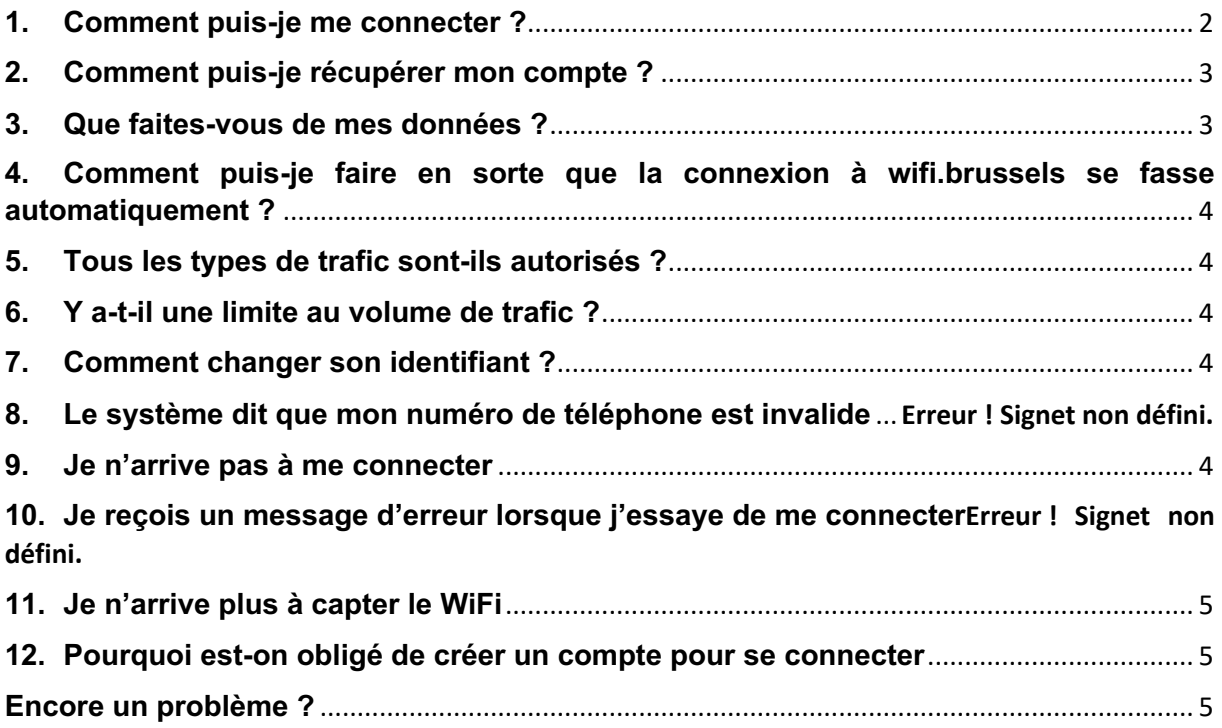

Visit the web page <http://wifi.brussels/> Powered by<br>**Analysis cirb.brussels & RISnet** IT is for you

#### <span id="page-1-0"></span>**1. Comment puis-je me connecter ?**

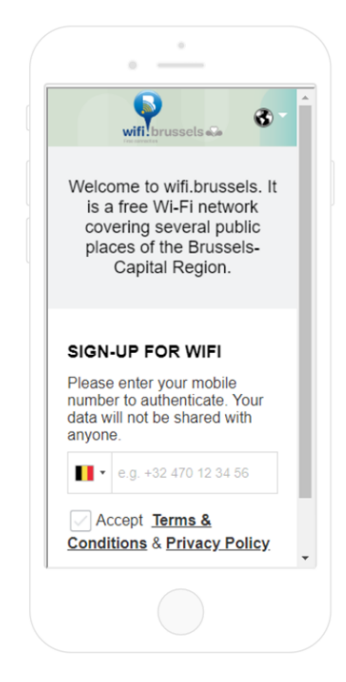

Sur votre appareil, accédez à la liste de vos réseaux wifi.

Choisissez de vous connecter au réseau wifi.brussels La page de connexion apparaît.

Indiquez votre numéro de téléphone mobile (GSM) en commençant par le préfixe international, par exemple avec le préfixe belge : +32 4xx xx xx xx

Ensuite vous devez accepter les conditions d'utilisation :

« Terms & Conditions » : en cliquant ici vous acceptez les règles de bonne conduite d'utilisation du wifi public.

- « Privacy Policy » : en cliquant ici vous acceptez les règles liées à la protection de vos données privées

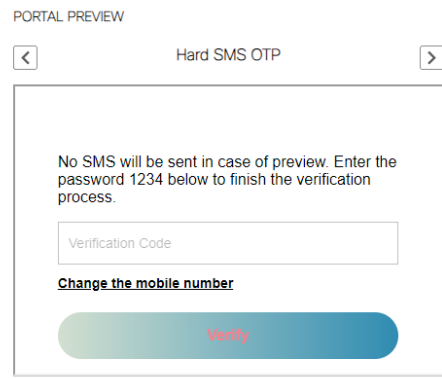

Ensuite, encodez le code de vérification reçu par sms.

Si vous n'avez pas reçu de code de vérification ou que vous désirez changer votre numéro de téléphone, vous pouvez cliquer sur « Change the mobile number ».

Le bouton « Verify » devient alors actif. Cliquez dessus.

Vous êtes maintenant connecté au réseau wifi public gratuit.

Votre appareil est automatiquement reconnu. Vous ne devrez donc plus vous reconnecter.

Vous pouvez également connecter d'autres appareils (tablettes, laptop, ...) en utilisant toujours le même numéro de téléphone mobile.

Remarque : votre identifiant reste actif pendant un an

Profitez bien de l'internet wifi.brussels.

Visit the web page <http://wifi.brussels/> Powered by

Anana **cirb**.brussels **IRISnet** IT is for you

## <span id="page-2-0"></span>**2. Comment puis-je récupérer mon compte ?**

Votre compte est le numéro de téléphone mobile que vous avez utilisé lors de l'enregistrement.

Ce numéro de téléphone mobile vous permet de vous connecter avec un nombre illimité d'appareils (gsm, tablette, laptop, ...).

Si vous l'avez oublié ou que vous avez changé de numéro, créez un nouveau compte avec votre nouveau numéro de téléphone mobile.

Si vous changez de téléphone (appareil), la connexion ne se fera plus de manière automatique. Vous devez alors également vous reconnecter en encodant votre numéro de téléphone mobile.

#### <span id="page-2-1"></span>**3. Je n'ai pas reçu de code de vérification par sms. Que dois-je faire ?**

Si vous n'avez pas reçu de code de vérification, c'est que le numéro que vous avez communiqué n'est pas correct.

Réessayez donc de vous connecter en rentrant un numéro de téléphone mobile valide.

#### **4. J'ai changé de téléphone. Dois-je recréer un compte ?**

Quand vous créer un compte wifi.brussels, votre appareil est reconnu automatiquement par la suite. Si vous changez de téléphone, votre nouvel appareil ne sera plus reconnu automatiquement. Vous devez vous reconnecter à wifi.brussels en suivant la procédure ci-dessus.

#### **5. Que faites-vous de mes données ?**

Le système wifi.brussels ne conserve pas et ne dérobe pas vos données. Votre trafic internet reste privé. Le seul cas où des données peuvent être examinées est lorsqu'un tribunal l'exige dans le cadre d'une enquête pénale.

Visit the web page <http://wifi.brussels/> Powered by Angolag cirb.brussels IT is for you

## <span id="page-3-0"></span>**6. Comment puis-je faire en sorte que la connexion à wifi.brussels se fasse automatiquement ?**

La connexion à wifi.brussels se fait désormais de manière automatique. Vous n'avez rien à faire. Le système reconnait votre appareil automatiquement.

Si vous changez d'appareil, ou que vous souhaitez connecter un autre appareil à votre compte wifi.brussels, il vous suffit de suivre la procédure de connexion ci-dessus (entrer un numéro de téléphone mobile et vous encoder le code de vérification reçu par sms).

## <span id="page-3-1"></span>**7. Tous les types de trafic sont-ils autorisés ?**

Le seul trafic bloqué est le [Peer-to-Peer.](https://fr.wikipedia.org/wiki/Pair_%C3%A0_pair)

#### <span id="page-3-2"></span>**8. Y a-t-il une limite au volume de trafic ?**

Non

## <span id="page-3-3"></span>**9. Comment changer son identifiant ?**

Votre identifiant est votre numéro de téléphone mobile. Ce numéro peut être un numéro belge ou étranger. Si vous avez changé de numéro de téléphone, il vous suffit de recréer un compte avec ce nouveau numéro.

#### <span id="page-3-4"></span>**10. Pourquoi je n'arrive pas à me connecter ?**

Si vous n'arrivez pas à vous connecter, il se peut que :

- La borne wifi.brussels à proximité est défectueuse
- Votre téléphone est endommagé
- Tout le service wifi.brussels rencontre des problèmes.

Dans tous les cas, nous vous conseillons de contacter notre helpdesk (IRISline – coordonnées ci-dessous) afin de nous communiquer le problème et que notre service technique puisse mettre une solution rapidement en œuvre.

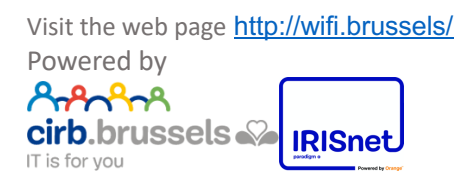

## <span id="page-4-0"></span>**11. Pourquoi je n'arrive plus à capter le WiFi ?**

La raison la plus fréquente est que vous êtes en dehors de la couverture wifi. Sinon il se peut que :

- La borne wifi.brussels à proximité est défectueuse
- Votre téléphone est endommagé
- Tout le service wifi.brussels rencontre des problèmes.

Dans tous les cas, nous vous conseillons de contacter notre helpdesk (IRISline – coordonnées ci-dessous) afin de nous communiquer le problème et que notre service technique puisse mettre une solution rapidement en œuvre.

## <span id="page-4-1"></span>**12. Pourquoi est-on obligé de créer un compte pour se connecter ?**

wifi.brussels a besoin de créer des comptes pour pouvoir monitorer vos sessions sur le réseau et permettre le transfert de votre session sans interruption entre différentes bornes.

### <span id="page-4-2"></span>**Encore un problème ?**

Encore un problème ? Prenez alors contact avec notre helpdesk muni des informations suivantes :

- Description détaillée du problème
- Lieu(x) où votre problème s'est posé
- Le type d'appareil avec lequel vous avez un problème (téléphone portabletablette-laptop ? / marque ? / modèle ?)
- Votre mac-adresse :
	- o Si vous avez un Android, l'information est à l'endroit suivant: http://optimum.custhelp.com/app/answers/detail/a\_id/2820/~/findingthe-mac-address-on-an-android-phone-or-android-tablet /
	- o Si vous avez un iPhone, l'information est à l'endroit suivant: <http://www.macinstruct.com/node/554>

Helpdesk : IRISline - 02/801.00.00 - [irisline@cirb.brussels](mailto:irisline@cirb.brussels)

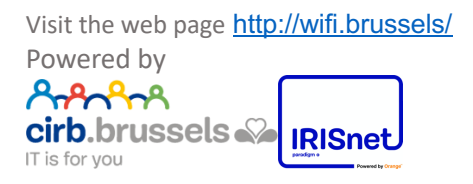